# NI LabView Installation Instructions

Chrissy Willow Rothgeb | [Cise-IT@jmu.edu](mailto:Cise-IT@jmu.edu) | updated 2024-04-05

#### Download Instructions

**Go t[o https://support.cise.jmu.edu/installs/NI/Web Installers/](https://support.cise.jmu.edu/installs/NI/Web%20Installers/)** and log in with your JMU eID.

## support.cise.jmu.edu - /installs/NI/Web Installers/

#### [To Parent Directory]

```
Monday, January 8, 2024 1:45 PM 1069582004 LabVIEW202303Full.dmg
```
Tuesday, July 12, 2022 8:34 AM 6769400 ni-software-platform-bundle\_21.5\_suite\_online.exe<br>Monday, January 8, 2024 1:33 PM 4897464 ni-software-platform-bundle\_23.5\_suite\_online.exe<br>Tuesday, February 6, 2024 10:02 AM <dir> ol

**Windows users will need to download and run the Web Installer: [ni-software-platform](https://support.cise.jmu.edu/installs/NI/Web%20Installers/ni-software-platform-bundle_21.5_suite_online.exe)bundle 21.5 suite online.exe**. This small application will allow you to install any application from the LabView suite of programs via the internet.

**Note:** NI LabView 2023 is not compatible with the MyDAQ and it is advised you do not use this version if you plan to use MyDAQ hardware.

**Mac users will need to download and run the DMG installer: [LabVIEW2023Q3Full.dmg.](https://support.cise.jmu.edu/installs/NI/Web%20Installers/LabVIEW2023Q3Full.dmg)** This includes individual installs for LabView 2021, and LabView 2021 Runtime Engine.

#### Windows Installation Process

#### **NOTE: If you already have LabView Installed, please uninstall all prior products before proceeding!**

- [https://www.ni.com/.../uninstall-national-instruments-software-or-drivers-using-ni-pack.html](https://www.ni.com/en-us/support/documentation/supplemental/18/uninstall-national-instruments-software-or-drivers-using-ni-pack.html)

Open the [web installer](https://support.cise.jmu.edu/installs/NI/Web%20Installers/ni-software-platform-bundle_21.5_suite_online.exe) you downloaded. The Software Platform Bundle will install the NI Package Manager before continuing with LabView. You may choose to disable Fast Windows Startup if you wish. By default, the installer will select LabVIEW, NI-DAQmx, NI-488.2, NI-VISA, PXI Platform Services, and NI-Sync. At a minimum, you will also want to **add DAQExpress, NI-Sync, and NI-ELVISmx**.

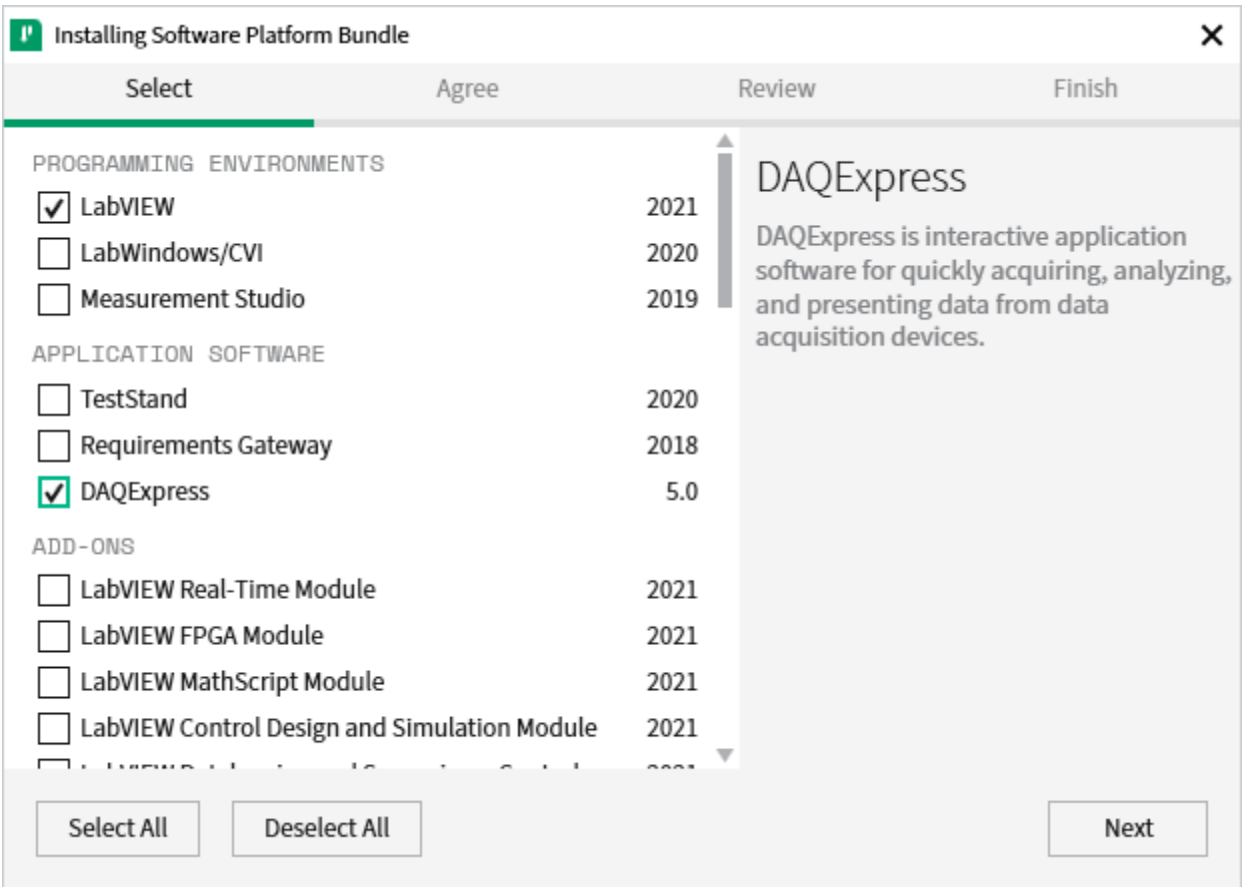

You may select as many products as you like, but please be aware, installing *all* packages may take over 80GB of space. **The minimum install will take roughly 14GB.** You can always run the web installer later to add any additional products.

Accept the license agreements and proceed with the install. This may take a half hour or more depending upon your product selection.

After installation has completed, you will be asked to log in with an NI Account. If you do not already have an account, click **[Create a user account](https://lumen.ni.com/nicif/f/niproductreg/content.xhtml?action=create&productref=341622)** from the installer. Once you have logged in, choose to **Enter a serial number,** and **type the 9-digit number provided by your professor** into each of the fields.

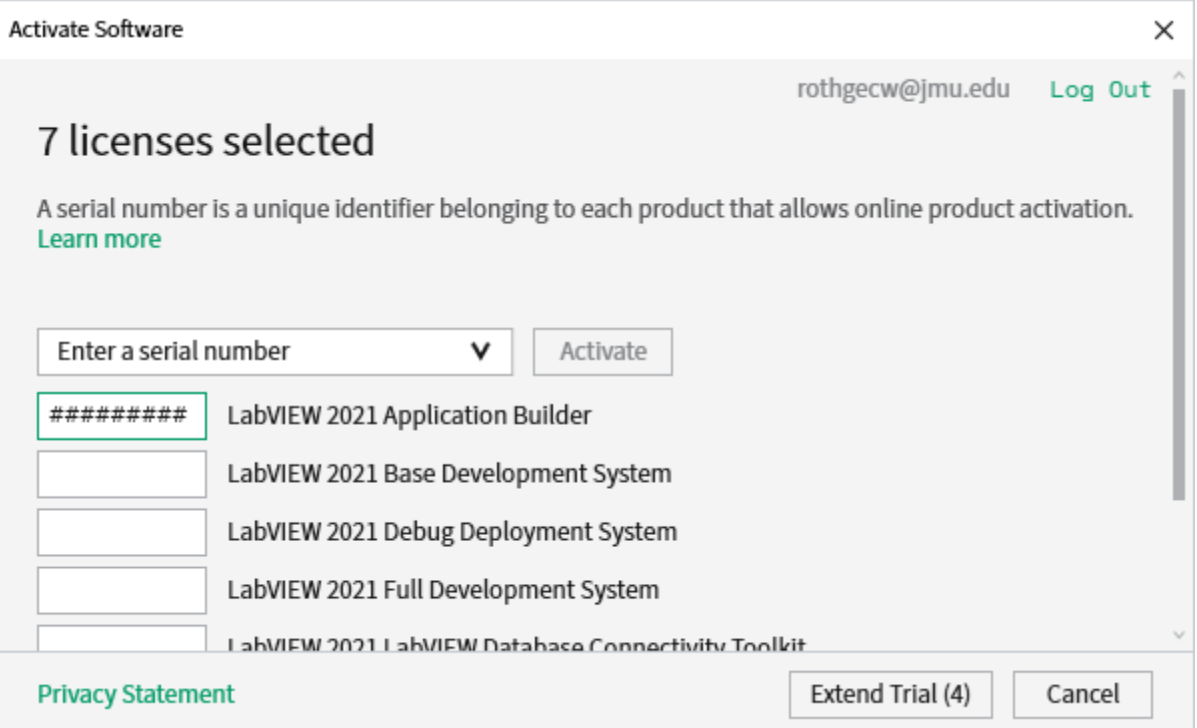

Not all products are covered under student licensing. Click Finish and ignore any remaining activations.

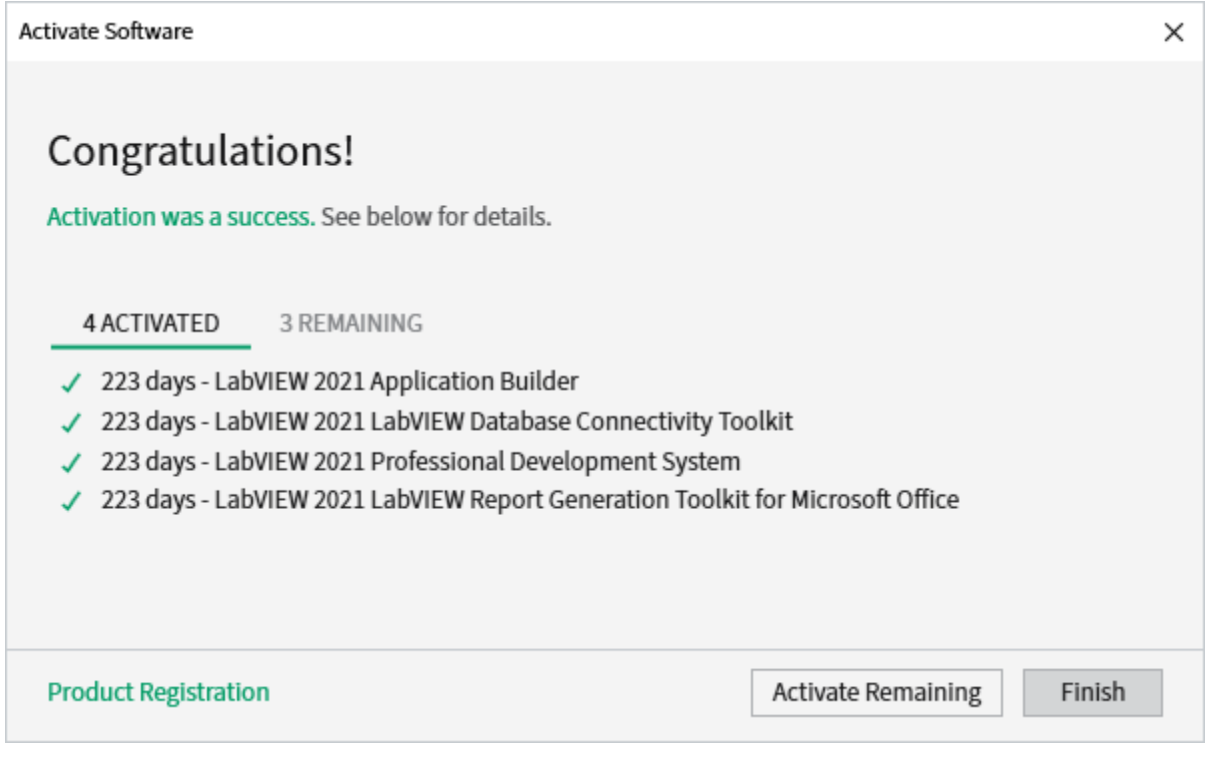

#### Mac Installation Process

The file you downloaded earlier (**[LabVIEW2023Q3Full.dmg](https://support.cise.jmu.edu/installs/NI/Web%20Installers/LabVIEW2023Q3Full.dmg)**) may be opened with Finder and contains individual installs for LabView 2021, and LabView 2021 Runtime Engine (under Extras):

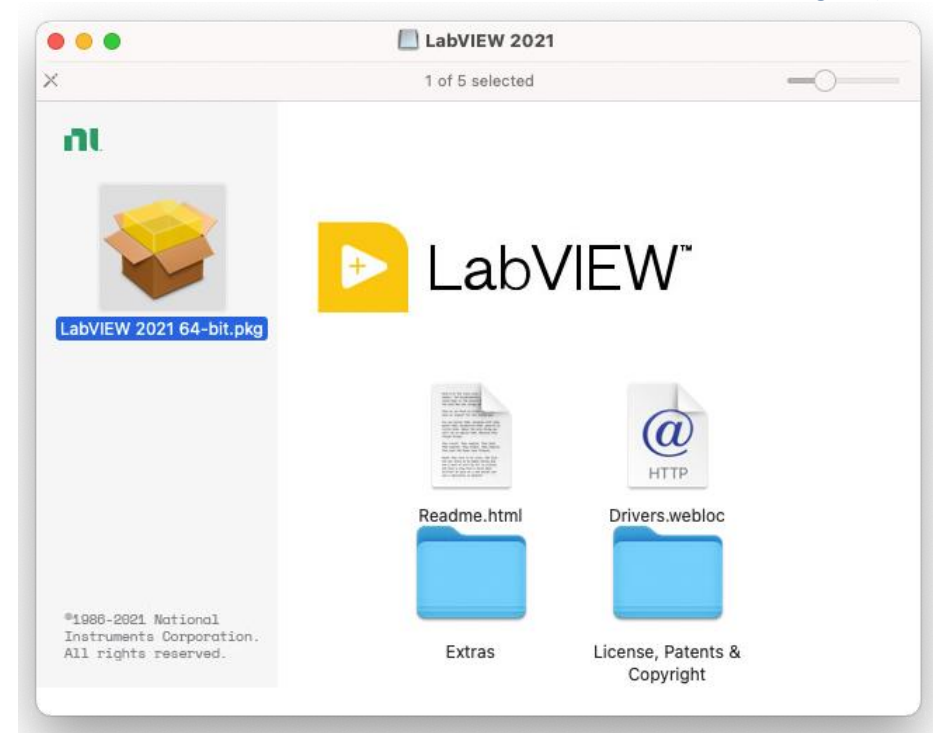

**NOTE: Driver support on Mac is limited to NI-488.2 and NI-VISA, and must be downloaded separately:** - <https://ni.com/en-us/support/downloads/drivers.html>

If you receive a message that the installer "can't be opened because Apple cannot check it for malicious software," open Security & Privacy from the System Preferences app and tell it to Open Anyway:

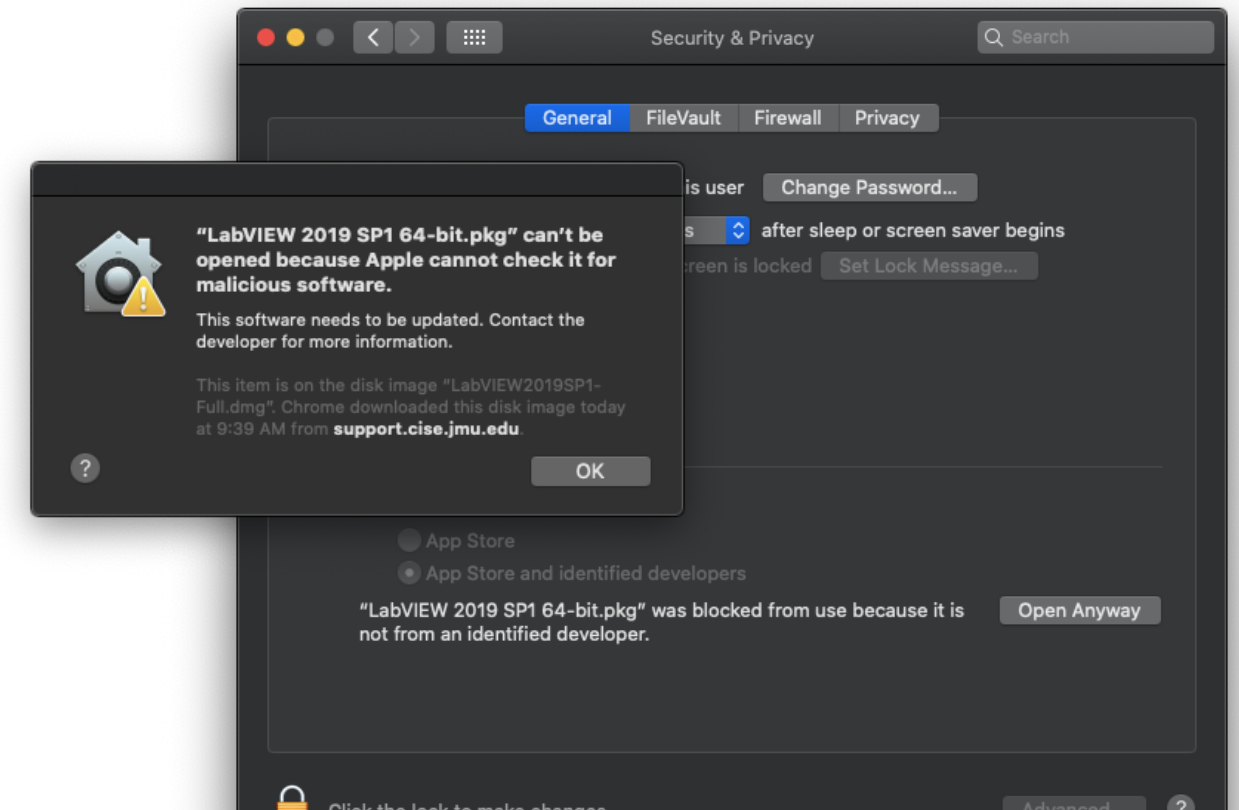

## Support

If you have any difficulty installing or licensing LabView, please email [Cise-IT@jmu.edu](mailto:Cise-IT@jmu.edu) for support. Thank you!

## *Chrissy Willow Rothgeb*

*Cise IT - Labs and Server Support* **[College of Integrated Science and Engineering](http://www.jmu.edu/cise/)** | **[James Madison University](http://www.jmu.edu/)** 540.568.2629 | ISAT/CS 260 | 701 Carrier Drive, Harrisonburg VA 22807